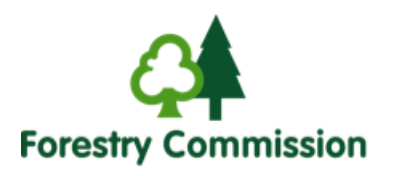

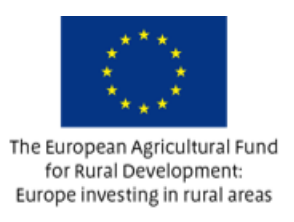

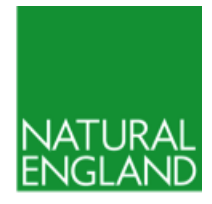

## **Your Countryside Stewardship online claim is just a few clicks away**

There's a quick and easy way to submit your Countryside Stewardship payment claim. You can submit your claim online at [https://www.ruralpayments.service.gov.uk/.](https://www.ruralpayments.service.gov.uk/) This service should be used to submit your Countryside Stewardship annual revenue claims. The service can also be used to submit Countryside Stewardship capital claims.

# **Why claim online?**

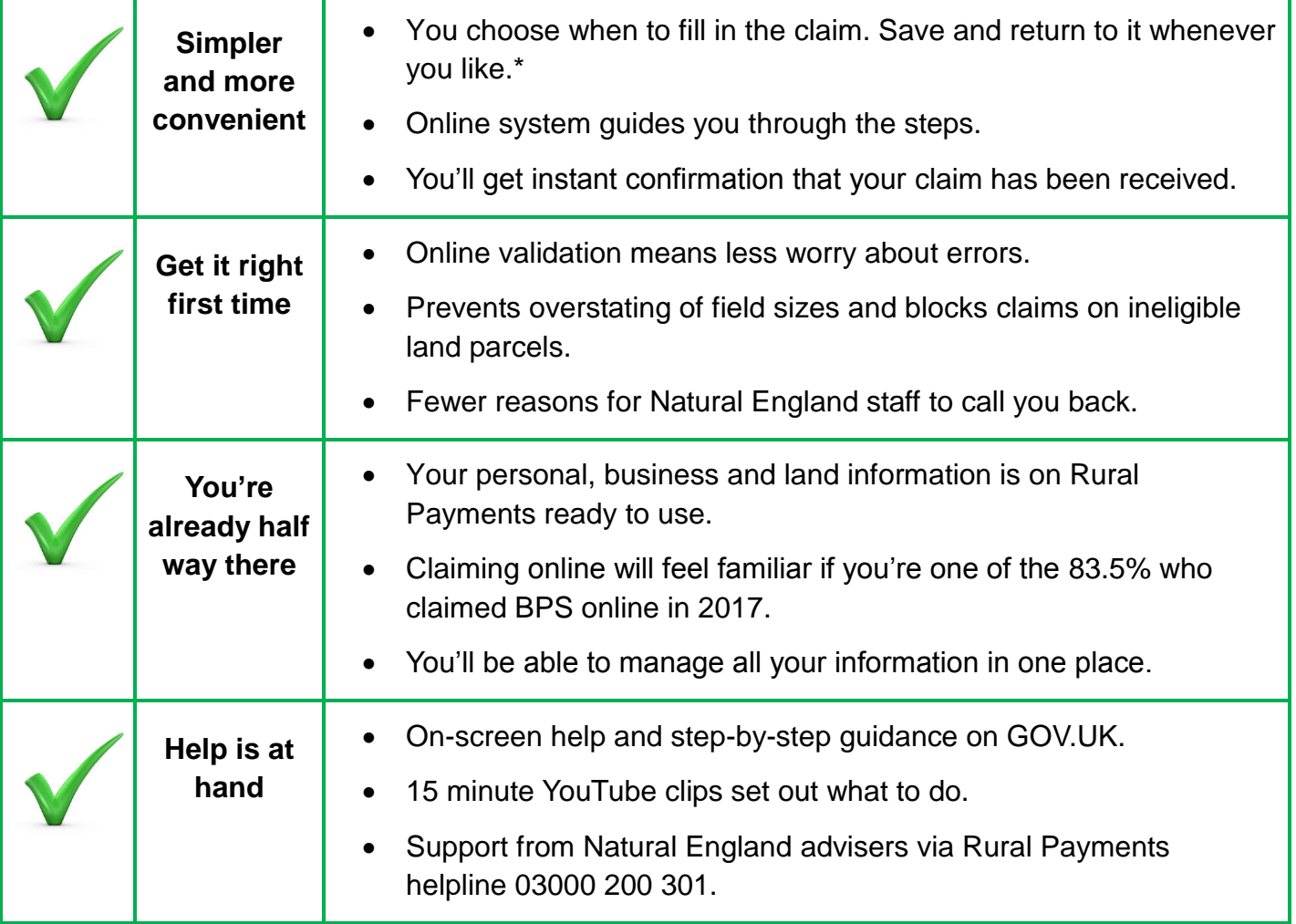

\* NB: Claim deadlines apply. See Countryside Stewardship guidance on GOV.UK for details.

Countryside Stewardship<sup>Tonline</sup>

[https://www.ruralpay](https://www.ruralpay/)

### **How to submit your revenue claim online**

The document 'How to submit your Countryside Stewardship revenue claim online' sets out the full description of the steps to be followed to claim online. This can be downloaded from:

<https://www.gov.uk/government/publications/countryside-stewardship-how-to-submit-claims-online> Below for quick reference is a summary of the key steps to be taken:

#### **1. Sign in and set up the permissions**

- Sign into Rural Payments
- Set up the CS permissions for the person who will submit the payment claim

#### **2. Create the payment claim**

- From the 'Your Businesses' screen, select 'Create a new Countryside Stewardship Revenue Claim'
- Create the 2018 revenue claim even if the 2017 claim has not yet been paid

#### **3. Complete the payment claim details**

- Agreement level options
- Parcel based options
- Rotational options
- Any changes to your claim

Note that the land parcels shown online may differ from those in the agreement, for example, an amendment may be outstanding. In this case, enter details in the 'changes to your claim' section

#### **4. Generate**

- Generate the claim summary
- Review the evidence checklist

#### **5. Confirm and submit**

- Double check your claim summary and print it off for your records
- Submit the claim
- Print off the covering letter for your records

#### **6. Send in your supporting documents**

Email or post these to the appropriate Countryside Stewardship Delivery Services office.

Addresses can be found here:

[Agreement holders' information: Countryside Stewardship -](https://www.gov.uk/government/collections/countryside-stewardship-information-for-agreement-holders) GOV.UK

- Other public funding
- Organic land
- **Declarations**

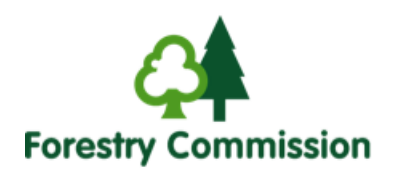

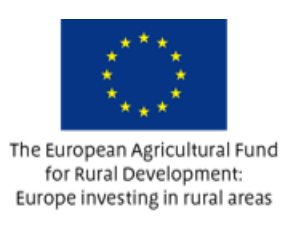

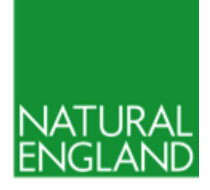

 $\boldsymbol{i}$ 

# **Help and support**

If you need help or support at any stage of the process then you can:

- Watch the YouTube video for a summary of the process.
- Click on the on-screen help for advice on the step you are trying to complete.
- Read 'How to submit your Countryside Stewardship revenue claim online' on GOV.UK.
- Call Natural England via the **Rural Payments helpline on 03000 200 301**.